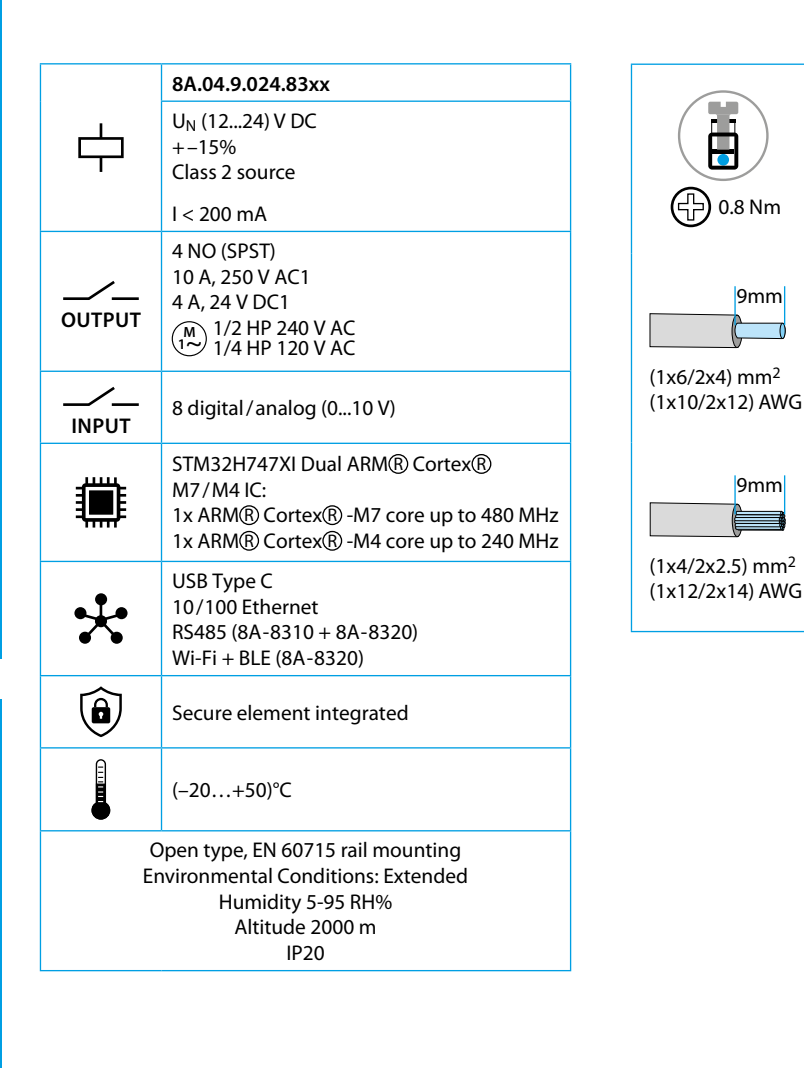

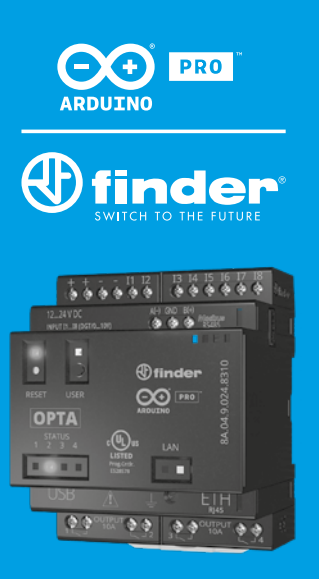

**8A.04**

9mm

 $\overline{C}$ 

9mm

# **3**

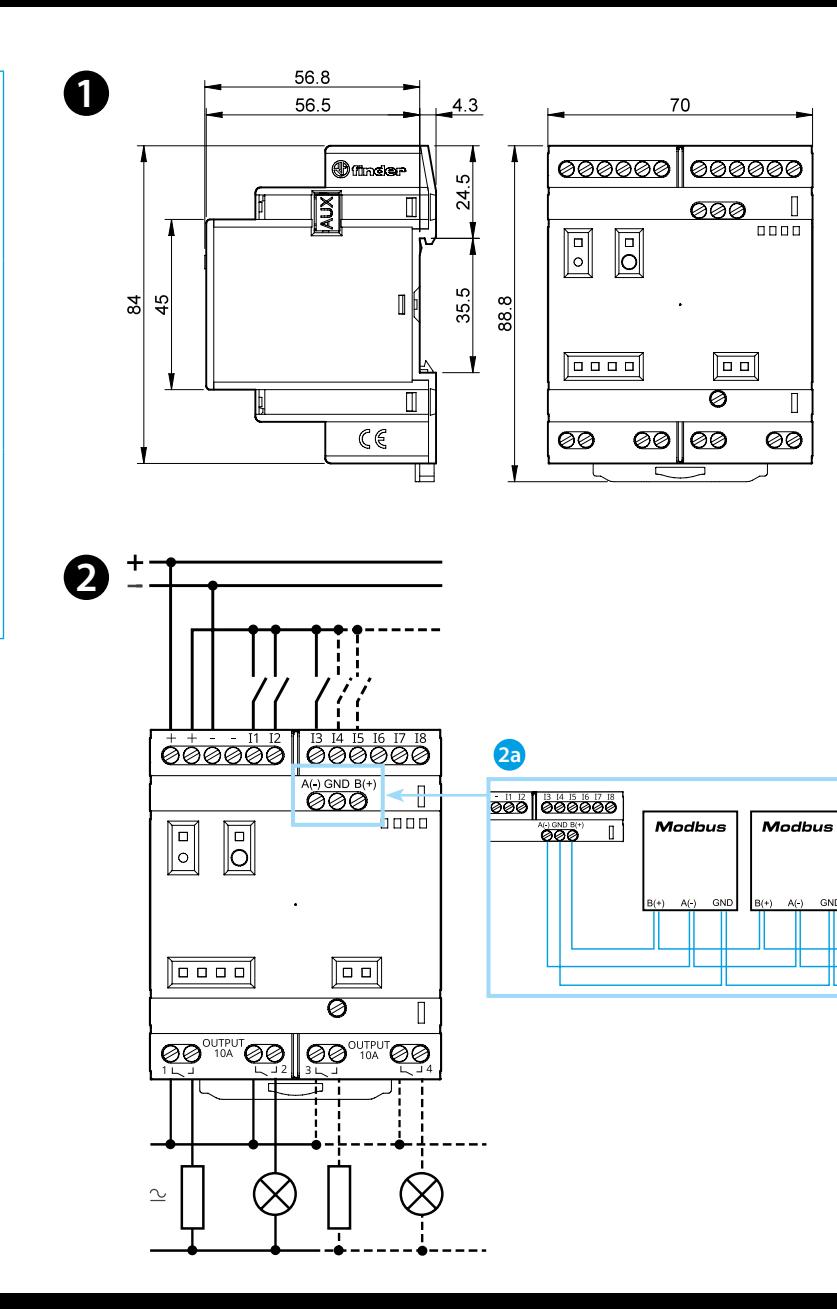

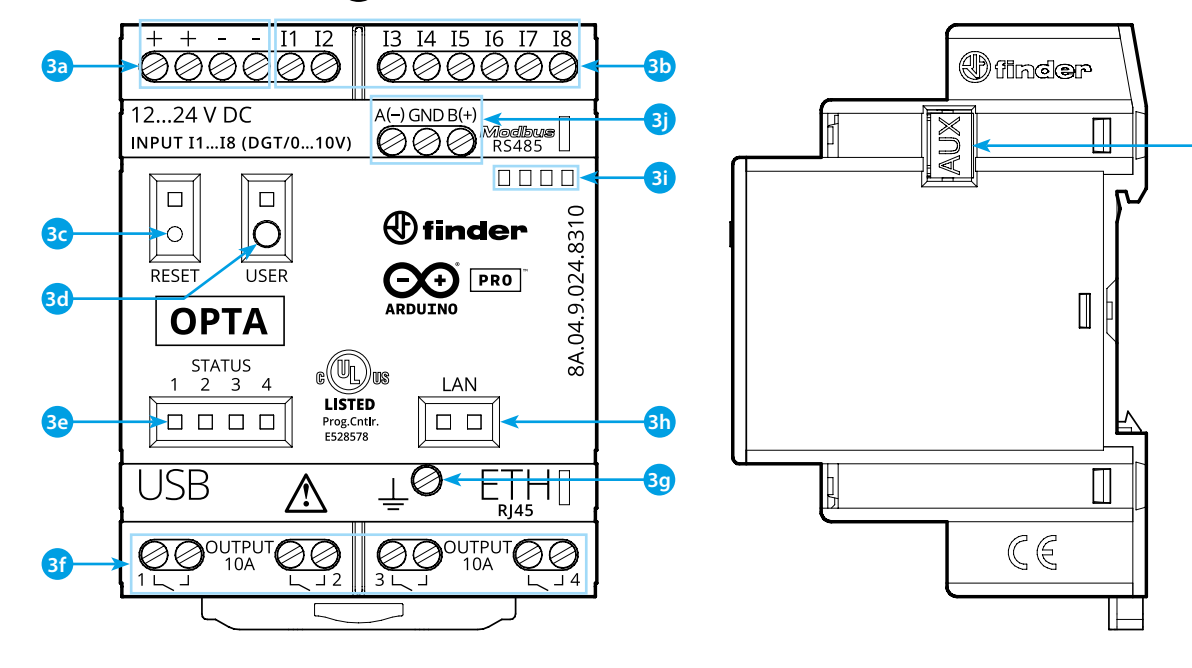

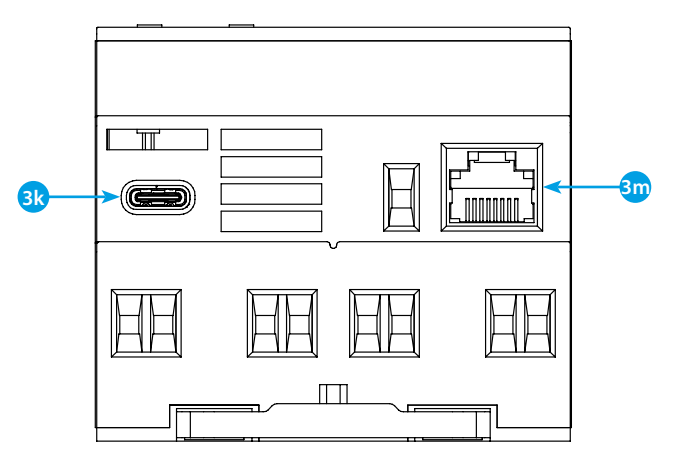

**3n**

## **• СХЕМА ПОДКЛЮЧЕНИЯ**

# **РУССКИЙ**

#### **8A.04.9.024.8300 Версия Lite 8A.04.9.024.8310 Версия Plus 8A.04.9.024.8320 Версия Advanced**

## **РАЗМЕРЫ**

**2a** Только для 8A.04-8310 и 8A.04-8320

## **ВИД СПЕРЕДИ**

- **3a** Клеммы питания 12...24 В DC
- **3b** Клеммы цифровых/аналоговых входов I1....I8 (0...10 В), конфигурируемые через IDE
- **3c Кнопка сброс** : **переводит устройство в режим загрузки** . **При двойном нажатии происходит перезагрузка устройства** . (Нажимать изолированным заостренным инструментом)
- **3d** Программируемая пользователем кнопка
- **3e** Светодиодный индикатор состояния контактов 1...4
- **3f** Клеммы релейных выходов 1...4, контакты NO 10 A (250 В AC)
- **3g** Клемма заземления
- **3h** Светодиодный индикатор состояния порта Ethernet
- **3i** Держатель этикетки 060.48
- **3j** Клеммы для подключения MODBUS RS485 (только для версий 8A.04-8310/8320)
- **3k** USB Type C для программирования и регистрации данных **3m** Порт Ethernet
- 
- **3n** Порт для связи и подключения дополнительных модулей

## **РУКОВОДСТВО ПО НАЧАЛУ РАБОТЫ**. **Начало работы - IDE**

Если вы хотите программировать Finder OPTA 8A.04 в автономном режиме, вам необходимо установить Arduino Desktop IDE. Для подключения 8A.04 к компьютеру вам понадобится кабель USB Type C. Он также обеспечивает питание платы, о чем свидетельствует светодиод. https://www.arduino.cc/en/Main/Software

### **НАЧАЛО РАБОТЫ - ARDUINO WEB EDITOR**

Finder OPTA также может работать с Arduino Web Editor, просто установив плагин. Arduino Web Editor можно использовать в режиме онлайн, поэтому он всегда будет в актуальном состоянии с новейшими функциональными возможностями.

Следуйте инструкциям, чтобы начать программирование в браузере и загрузить свои проекты на вашу плату.

https://create.arduino.cc/editor

https://create.arduino.cc/projecthub/Arduino\_Genuino/getting-startedwith-arduino-web-editor-4b3e4a

## **НАЧАЛО РАБОТЫ - ARDUINO IOT CLOUD**

Finder OPTA поддерживаются в Arduino IoT Cloud, которое позволяет вам регистрировать, строить графики и анализировать данные датчиков, запускать события, и автоматизировать ваш дом или бизнес.

### **ПРИМЕЧАНИЕ**

Если оборудование используется способом, не предусмотренным производителем, защита, обеспечиваемая оборудованием, может быть нарушена.

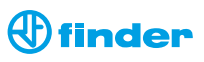

**123**